#### **Oracle® Tuxedo Application Runtime for CICS and Batch**

Installation Guide 11*g* Release 1 (11.1.1.3.0)

December 2011

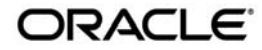

Oracle Tuxedo Application Runtime for CICS and Batch Installation Guide, 11*g* Release 1 (11.1.1.3.0)

Copyright © 2011, Oracle and/or its affiliates. All rights reserved.

This software and related documentation are provided under a license agreement containing restrictions on use and disclosure and are protected by intellectual property laws. Except as expressly permitted in your license agreement or allowed by law, you may not use, copy, reproduce, translate, broadcast, modify, license, transmit, distribute, exhibit, perform, publish, or display any part, in any form, or by any means. Reverse engineering, disassembly, or decompilation of this software, unless required by law for interoperability, is prohibited.

The information contained herein is subject to change without notice and is not warranted to be error-free. If you find any errors, please report them to us in writing.

If this software or related documentation is delivered to the U.S. Government or anyone licensing it on behalf of the U.S. Government, the following notice is applicable:

U.S. GOVERNMENT RIGHTS Programs, software, databases, and related documentation and technical data delivered to U.S. Government customers are "commercial computer software" or "commercial technical data" pursuant to the applicable Federal Acquisition Regulation and agency-specific supplemental regulations. As such, the use, duplication, disclosure, modification, and adaptation shall be subject to the restrictions and license terms set forth in the applicable Government contract, and, to the extent applicable by the terms of the Government contract, the additional rights set forth in FAR 52.227-19, Commercial Computer Software License (December 2007). Oracle USA, Inc., 500 Oracle Parkway, Redwood City, CA 94065.

This software is developed for general use in a variety of information management applications. It is not developed or intended for use in any inherently dangerous applications, including applications which may create a risk of personal injury. If you use this software in dangerous applications, then you shall be responsible to take all appropriate fail-safe, backup, redundancy, and other measures to ensure the safe use of this software. Oracle Corporation and its affiliates disclaim any liability for any damages caused by use of this software in dangerous applications.

Oracle is a registered trademark of Oracle Corporation and/or its affiliates. Other names may be trademarks of their respective owners.

This software and documentation may provide access to or information on content, products and services from third parties. Oracle Corporation and its affiliates are not responsible for and expressly disclaim all warranties of any kind with respect to third-party content, products, and services. Oracle Corporation and its affiliates will not be responsible for any loss, costs, or damages incurred due to your access to or use of third-party content, products, or services.

## [Preparing to Install Oracle Tuxedo Application Runtime for](#page-4-0)  CICS and Batch

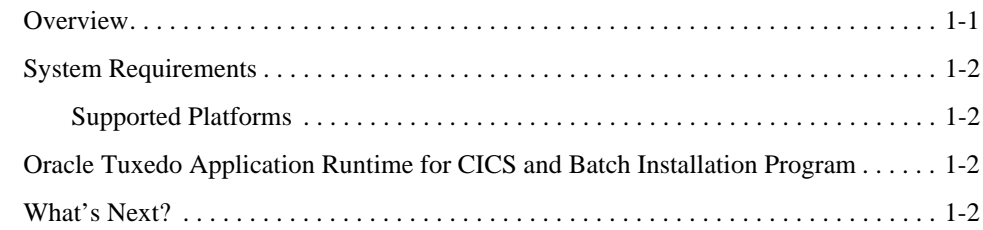

# [Oracle Tuxedo Application Runtime for CICS and Batch](#page-6-0)  GUI-Mode Installation

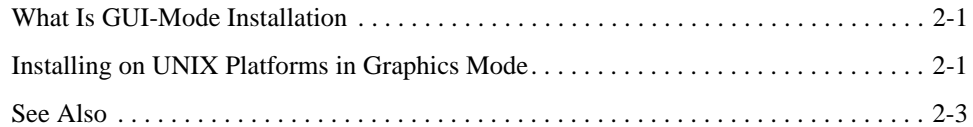

## [Oracle Tuxedo Application Runtime for CICS and Batch](#page-10-0)  Console-Mode Install

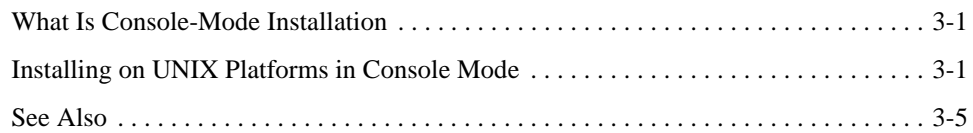

## [Oracle Tuxedo Application Runtime for CICS and Batch Silent](#page-16-0)  Mode Installation

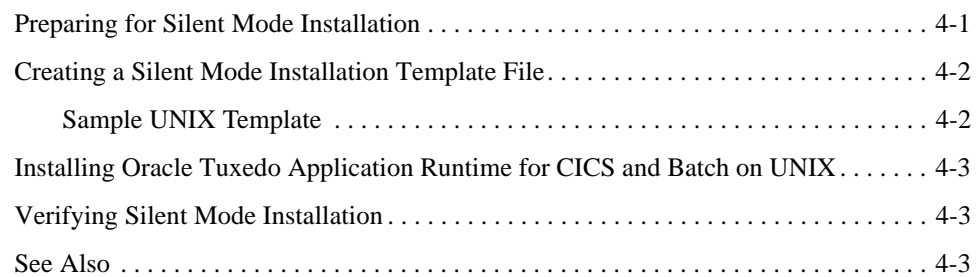

### [Oracle Tuxedo Application Runtime for CICS and Batch Post](#page-20-0)  Installation

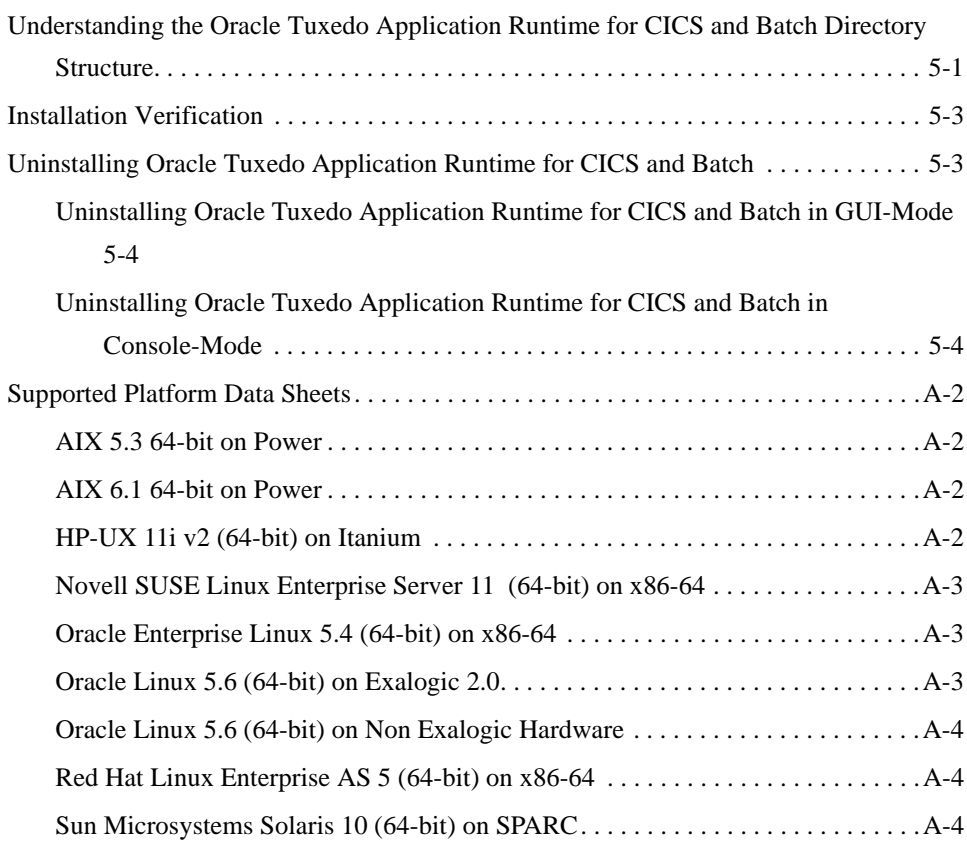

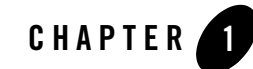

# <span id="page-4-0"></span>Preparing to Install Oracle Tuxedo Application Runtime for CICS and Batch

The following sections provide information on the preparations you need to know before installing Oracle Tuxedo Application Runtime for CICS and Batch:

- [Overview](#page-4-1)
- [System Requirements](#page-5-0)
- [Oracle Tuxedo Application Runtime for CICS and Batch Installation Program](#page-5-2)
- [What's Next?](#page-5-3)

#### <span id="page-4-1"></span>**Overview**

Oracle Tuxedo Application Runtime for CICS and Batch software is distributed as an installer file which can be executed on UNIX platforms using any of the following three methods:

- Graphical user interface (GUI) installation.
- Console installation.
- Silent installation.

Oracle Tuxedo Application Runtime for CICS and Batch 11*g* Release 1 (11.1.1.3.0) distribution contains the following key components:

- Oracle Tuxedo Application Runtime for CICS and Batch administrative utilities
- Oracle Tuxedo Application Runtime for CICS and Batch sample applications (optionally installed)

Oracle Tuxedo Application Runtime for CICS and Batch is installed in the art11gR1 directory by default, under <ORACLEHOME>.

# <span id="page-5-0"></span>**System Requirements**

 $\bullet$  JRE version 1.6.0 or above

### <span id="page-5-1"></span>**Supported Platforms**

Please refer to Appendix [A, "Supported Platforms"](#page-28-0).

# <span id="page-5-2"></span>**Oracle Tuxedo Application Runtime for CICS and Batch Installation Program**

The Oracle Tuxedo Application Runtime for CICS and Batch software is distributed as an installation program for UNIX systems. The Oracle Tuxedo Application Runtime for CICS and Batch installation program supports three installation methods. You can use any of these methods to install the Oracle Tuxedo Application Runtime for CICS and Batch product software:

- Graphical user interface (GUI) mode installation, described in "Oracle Tuxedo Application [Runtime for CICS and Batch GUI-Mode Installation" on page](#page-6-3) 2-1.
- Console-mode installation, described in "Oracle Tuxedo Application Runtime for CICS [and Batch Console-Mode Install" on page](#page-10-3) 3-1.
- Silent installation, described in "Oracle Tuxedo Application Runtime for CICS and Batch [Silent Mode Installation" on page](#page-16-2) 4-1.

# <span id="page-5-3"></span>**What's Next?**

You are now ready to begin your installation. For more information, see:

- [Oracle Tuxedo Application Runtime for CICS and Batch GUI-Mode Installation](#page-6-3)
- [Oracle Tuxedo Application Runtime for CICS and Batch Console-Mode Install](#page-10-3)
- [Oracle Tuxedo Application Runtime for CICS and Batch Silent Mode Installation](#page-16-2)
- [Oracle Tuxedo Application Runtime for CICS and Batch Post Installation](#page-20-2)

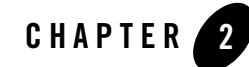

# <span id="page-6-3"></span><span id="page-6-0"></span>Oracle Tuxedo Application Runtime for CICS and Batch GUI-Mode Installation

The following sections describe how to install Oracle Tuxedo Application Runtime for CICS and Batch using graphical user interface (GUI) mode installation on UNIX systems:

- [What Is GUI-Mode Installation](#page-6-1)
- [Installing on UNIX Platforms in Graphics Mode](#page-6-2)

# <span id="page-6-1"></span>**What Is GUI-Mode Installation**

GUI-mode installation is a graphics-based method for executing the Oracle Tuxedo Application Runtime for CICS and Batch installation program that runs on UNIX systems.

To run GUI-mode installation, the computer console on which you are installing the software must support a Java-based GUI.

**Notes:** Not all UNIX systems support Java-based GUIs.

To install Oracle Tuxedo Application Runtime for CICS and Batch on a non-graphical UNIX system console, see ["Oracle Tuxedo Application Runtime for CICS and Batch](#page-10-3)  [Console-Mode Install" on page](#page-10-3) 3-1.

# <span id="page-6-2"></span>**Installing on UNIX Platforms in Graphics Mode**

Perform the following steps to install the Oracle Tuxedo Application Runtime for CICS and Batch software on UNIX systems in graphics mode:

1. Launch the Oracle Tuxedo Application Runtime for CICS and Batch installation program.

- a. Log on as root or another user with sufficient permissions.
- b. Execute the installation program:

```
./installer_name.bin
```
The Introduction screen appears.

2. Click *Next* to proceed with the installation. The Choose Install Set screen appears.

Choose your required Oracle Tuxedo Application Runtime for CICS and Batch install set.

3. Click *Next* to proceed with the installation. The Choose Oracle Home Directory screen appears.

You can select from the following options:

– Choose existing Oracle Home directory

Click the *Choose existing Oracle Home directory* option button if you already have one or more Oracle Home directories on your system. Select an Oracle Home directory from the list displayed to the right of the option buttons.

All valid Oracle Home directories are displayed in this list. Valid Oracle Home directories are directories where Oracle products have been installed using the standard installation program.

– Specify Oracle Home directory

Click the *Specify Oracle Home directory* button to enter a valid directory.

- **Note:** If an existing Oracle Tuxedo Application Runtime for CICS and Batch 11*g*  Release 1 (11.1.1.3.0) installation is detected, you are prompted to overwrite it or not. Select "*yes*" to overwrite the existing installation.
- 4. Click *Next* to proceed with the installation. The Choose Install Folder screen appears.

If the selected Oracle Home has no Tuxedo Application Runtime for CICS and Batch 11gR1 installed, you'll have a chance to modify the default install directory. Or else the detected directory name will be suggested. The default install directory is  $art11qR1$  under <ORACLEHOME>.

**Note:** Oracle Tuxedo Application Runtime for CICS and Batch installation will report an error and will not proceed in the event of the following:

If a previous Oracle Tuxedo Application Runtime for CICS and Batch version is detected. You are required to uninstall the previous version Oracle Tuxedo Application Runtime for CICS and Batch prior to installing this program.

- 5. Click Next to proceed with the installation. The Sample Install Confirm screen appears. This screen ask user to choose install samples or not.
- 6. (Only for Linux) Choose COBOL compiler to proceed with the installation. The COBOL Compiler Selection screen appears.

You can either choose Micro Focus COBOL or COBOL-IT as your working COBOL Compiler, as long as you have installed it. If you choose COBOL-IT, you are required to specify the COBOL Compiler location (the default location is  $\sqrt{\text{opt}}/\text{cobol-it-64}$ ).

7. If the installation process continues, the Pre-Installation Summary screen appears.

Review the summary information and click *Install* if the information is correct.

Click *Previous* to go back and modify any input that you want to change.

Click *Cancel* to terminate the installation process. This is the last chance you have to cancel your installation without copying any files on your target machine.

8. The Install Complete screen, appears when the installation is finished.

Click *Done* to exit the installation program.

## <span id="page-8-0"></span>**See Also**

• [Oracle Tuxedo Application Runtime for CICS and Batch Post Installation](#page-20-2)

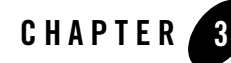

# <span id="page-10-3"></span><span id="page-10-0"></span>Oracle Tuxedo Application Runtime for CICS and Batch Console-Mode Install

The following sections describe how to install Oracle Tuxedo Application Runtime for CICS and Batch using console-mode installation:

- [What Is Console-Mode Installation](#page-10-1)
- [Installing on UNIX Platforms in Console Mode](#page-10-2)

## <span id="page-10-1"></span>**What Is Console-Mode Installation**

Console-mode installation is a text-based method for executing the Oracle Installation program. It can be run only on UNIX systems and is intended for UNIX systems with non-graphical consoles. Console-mode installation offers the same capabilities as GUI (graphical-based) installation.

# <span id="page-10-2"></span>**Installing on UNIX Platforms in Console Mode**

Perform the following steps to install Oracle Tuxedo Application Runtime for CICS and Batch software in console mode on a certified UNIX platform:

- 1. Log on as root or another user with sufficient permissions.
- 2. Execute the installation program in character-based mode:

./installer\_name.bin -i console

3. The installation program runs and prompts you for responses (see [Listing](#page-11-0) 3-1 for an example).

#### <span id="page-11-0"></span>**Listing 3-1 UNIX Console Mode Installation Example**

Preparing to install... Extracting the JRE from the installer archive... Unpacking the JRE... Extracting the installation resources from the installer archive... Configuring the installer for this system's environment... Launching installer... Preparing CONSOLE Mode Installation... ========================================================================== ===== Introduction ------------

InstallAnywhere will guide you through the installation of

Oracle Tuxedo Application Runtime for CICS and Batch 11gR1.

It is strongly recommended that you quit all programs before continuing with this installation.

Respond to each prompt to proceed to the next step in the installation. If you want to change something on a previous step, type 'back'.

You may cancel this installation by typing 'quit'.

```
==========================================================================
=====
Choose Install Set
------------------
```
Please choose the Install Set to be installed by this installer.

->1- Full Install

#### Installing on UNIX Platforms in Console Mode

```
2- CICS Runtime Install
    3- Batch Runtime Install
ENTER THE NUMBER FOR THE INSTALL SET, OR PRESS <ENTER> TO ACCEPT THE DEFAULT
   :1
==========================================================================
=====
Choose Oracle Home Directory
----------------------------
    1- Choose existing Oracle Home directory
    2- Specify Oracle Home directory
Enter a number: 1
Specify an Oracle Home directory: /home/user/oracle
==========================================================================
=====
Choose Install Folder
---------------------
Where would you like to install?
       Default Install Folder: /home/user/oracle/art11gR1
ENTER AN ABSOLUTE PATH, OR PRESS <ENTER> TO ACCEPT THE DEFAULT
==========================================================================
=====
       Install Samples?
         ->1- No
           2- Yes
```
[

```
Following screen is displayed only for Linux platforms(in release 
11.1.1.2.2):
==========================================================================
=====
Cobol Compiler Selection
------------------------
Please select the Cobol compiler you are using
->1- Micro Focus Cobol
     2- COBOL-IT
ENTER THE NUMBER OF THE DESIRED CHOICE, OR PRESS <ENTER> TO ACCEPT THE
    DEFAULT: 2
==========================================================================
=COBOL-IT Install Dir
--------------------
Please enter the full path of COBOL-IT installation directory.
NOTE: To make sure COBOL-IT is correctly called, please put $JESDIR/bin in 
the beginning of PATH.
COBOL-IT Install Dir: (DEFAULT: /opt/cobol-it-64):
]
==========================================================================
=====
Pre-Installation Summary
------------------------
Please Review the Following Before Continuing:
Product Name:
```
Oracle Tuxedo Application Runtime for CICS and Batch 11gR1

```
Install Folder:
    /home/user/oracle/art11gR1
Install Set
    Full Install
Disk Space Information (for Installation Target):
    Required: 141,850,401 bytes
    Available: 19,094,890,496 bytes
PRESS <ENTER> TO CONTINUE:
==========================================================================
=====
Installing...
-------------
- - - -Installation Complete
---------------------
Congratulations. Oracle Tuxedo Application Runtime for CICS and Batch 11gR1 
has been successfully installed to:
```
/home/user/oracle/art11gR1

PRESS <ENTER> TO EXIT THE INSTALLER:

## <span id="page-14-0"></span>**See Also**

• [Oracle Tuxedo Application Runtime for CICS and Batch Post Installation](#page-20-2)

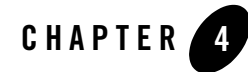

# <span id="page-16-2"></span><span id="page-16-0"></span>Oracle Tuxedo Application Runtime for CICS and Batch Silent Mode

# Installation

The following sections describe how to install Oracle Tuxedo Application Runtime for CICS and Batch using silent mode installation on UNIX systems:

- [Preparing for Silent Mode Installation](#page-16-1)
- [Creating a Silent Mode Installation Template File](#page-17-0)
- [Installing Oracle Tuxedo Application Runtime for CICS and Batch on UNIX](#page-18-0)
- [Verifying Silent Mode Installation](#page-18-1)

# <span id="page-16-1"></span>**Preparing for Silent Mode Installation**

Before you install Oracle Tuxedo Application Runtime for CICS and Batch, complete the following tasks:

- Verify that enough disk space is available.
- Verify the login ID has proper permission for silent installation.
- Create a template file containing the required keyword settings.

## <span id="page-17-0"></span>**Creating a Silent Mode Installation Template File**

To create a template file for use in the silent installation process, you must use keywords as shown in [Table](#page-17-2) 4-1:

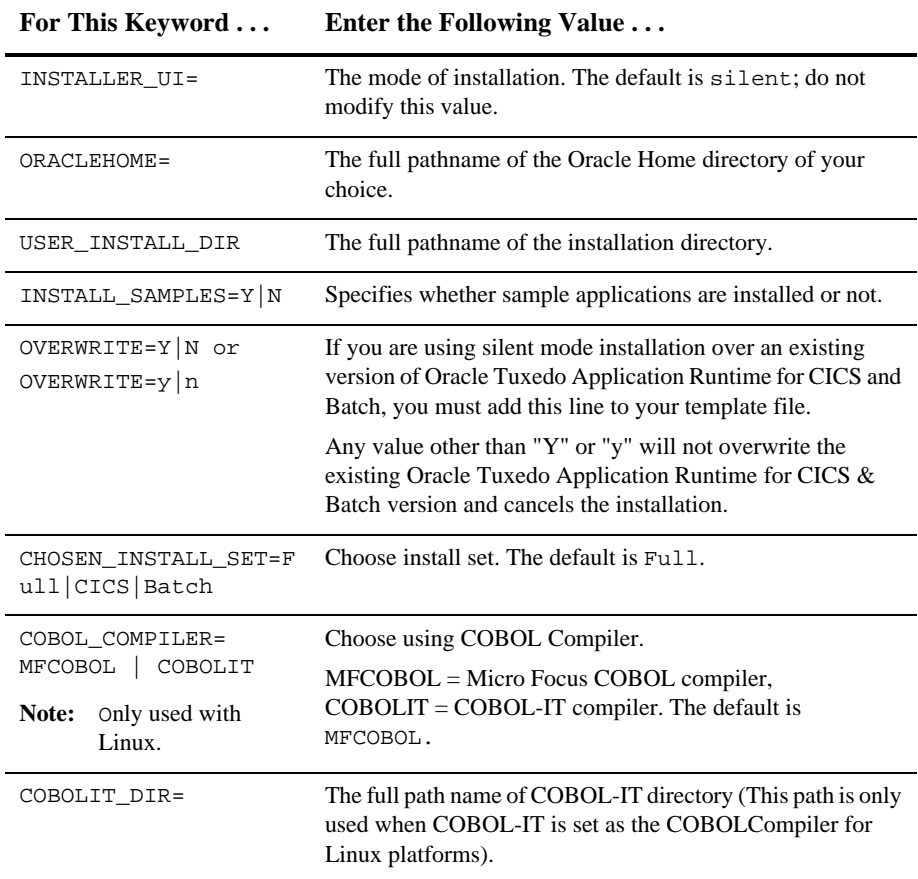

#### <span id="page-17-2"></span>**Table 4-1 Template File Keywords**

### <span id="page-17-1"></span>**Sample UNIX Template**

INSTALLER\_UI=silent

```
ORACLEHOME=/home/user/oracle
```

```
USER_INSTALL_DIR=/home/user/oracle/art11gR1
INSTALL_SAMPLES=Y
OVERWRITE=Y
CHOSEN_INSTALL_SET=Full
COBOL_COMPILER=MFCOBOL
```
### <span id="page-18-0"></span>**Installing Oracle Tuxedo Application Runtime for CICS and Batch on UNIX**

To invoke the silent mode installation procedure on a UNIX system, you must do the following steps:

- Create a file containing the required variables set to valid data.
- At a command line prompt go to the directory containing the installer executable.
- Enter the following command:

*installer\_name.bin -f path/installer.data*

In the previous command, *full\_path* is the full path to the variable data file and *installer.data* is the data file containing the required variables.

## <span id="page-18-1"></span>**Verifying Silent Mode Installation**

You can verify successful silent mode installation by checking the installation directory to see if all the Oracle Tuxedo Application Runtime for CICS and Batch binaries are listed.

If silent mode installation fails, check the following log files:

```
$HOME/ART_silent_install.log.
```
#### <span id="page-18-2"></span>**See Also**

[Oracle Tuxedo Application Runtime for CICS and Batch Post Installation](#page-20-2)

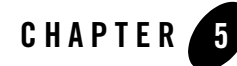

# <span id="page-20-2"></span><span id="page-20-0"></span>Oracle Tuxedo Application Runtime for CICS and Batch Post Installation

The following sections describe post-installation tasks after installing Oracle Tuxedo Application Runtime for CICS and Batch:

- Understanding the Oracle Tuxedo Application Runtime for CICS and Batch Directory **[Structure](#page-20-1)**
- [Installation Verification](#page-22-0)
- [Uninstalling Oracle Tuxedo Application Runtime for CICS and Batch](#page-22-1)

## <span id="page-20-1"></span>**Understanding the Oracle Tuxedo Application Runtime for CICS and Batch Directory Structure**

During the Oracle Tuxedo Application Runtime for CICS and Batch software installation, all files are decompressed within the installation directory.

[Table](#page-20-3) 5-1 lists brief descriptions of Oracle Tuxedo Application Runtime for CICS and Batch directories and files.

| <b>Directory Name</b> | <b>Description</b>          |
|-----------------------|-----------------------------|
| Cics RT               | Directory for CICS Runtime. |
| Cics RT/bin           | CICS Runtime binaries.      |

<span id="page-20-3"></span>**Table 5-1 Oracle Tuxedo Application Runtime for CICS and Batch Directory and File Structure**

| <b>Directory Name</b>                | <b>Description</b>                                                           |  |
|--------------------------------------|------------------------------------------------------------------------------|--|
| Cics_RT/cpyli<br>b                   | <b>CICS</b> Runtime Copies                                                   |  |
| Cics_RT/lib                          | CICS Runtime libraries.                                                      |  |
| Cics_RT/objs                         | CICS Runtime objective files.                                                |  |
| Cics_RT/sampl<br>e                   | CICS Runtime samples. Optional install.                                      |  |
| Cics_RT/sysma<br>p                   | CICS Runtime system MAP definitions.                                         |  |
| Cics_RT/tools                        | CICS Runtime utilities.                                                      |  |
| Batch_RT                             | Directory for Batch Runtime.                                                 |  |
| Batch_RT/ejr                         | Batch Runtime Execution Engine.                                              |  |
| Batch_RT/ejr/<br>COBOL MF            | Batch Runtime Execution Engine components depending on MicoFocus<br>COBOL.   |  |
| Batch_RT/ejr/<br>COMMON              | Batch Runtime Execution Engine common components.                            |  |
| Batch_RT/ejr/<br>CONF                | Batch Runtime Execution Engine configuration files.                          |  |
| Batch_RT/ejr/<br>DB_ORACLE           | Batch Runtime Execution Engine components depending on Oracle Database.      |  |
| Batch_RT/ejr/<br>GENERATION_FI<br>LΕ | Batch Runtime Execution Engine components managing the generation<br>groups. |  |
| Batch_RT/ejr/<br>SAMPLE              | Batch Runtime Execution Engine samples. Optional install.                    |  |
| Batch_RT/ejr/<br>SORT_MicroFoc<br>us | Batch Runtime Execution Engine components depending on MFSORT.               |  |
| Batch_RT/ejr/<br>SORT_SyncSort       | Batch Runtime Execution Engine components depending on SyncSort.             |  |

**Table 5-1 Oracle Tuxedo Application Runtime for CICS and Batch Directory and File Structure**

| <b>Directory Name</b> | <b>Description</b>                              |
|-----------------------|-------------------------------------------------|
| Batch RT/bin          | Batch Runtime TuxJES binaries.                  |
| Batch RT/incl<br>ude  | Batch Runtime TuxJES header files.              |
| Batch RT/lib          | Batch Runtime TuxJES libraries.                 |
| Batch_RT/loca<br>le.  | Batch Runtime TuxJES locales.                   |
| Batch RT/samp<br>le.  | Batch Runtime TuxJES samples. Optional install. |
| Batch_RT/udat<br>aobj | Batch Runtime TuxJES facilities.                |
| jre                   | Java Runtime used for install/uninstall.        |
| inventory             | Oracle product inventory directory.             |
| uninstaller           | Product uninstaller.                            |

**Table 5-1 Oracle Tuxedo Application Runtime for CICS and Batch Directory and File Structure**

# <span id="page-22-0"></span>**Installation Verification**

Sample applications are provided for CICS Runtime, Batch Runtime Execution Engine, Batch Runtime TuxJES respectively, which can be used to verify the installation and also to demonstrate the configuration. The Readme file in the samples provides guidance on how to execute the samples.

Before executing Oracle Tuxedo Application Runtime for CICS and Batch, Oracle recommends that you set umask value as strict as possible.

## <span id="page-22-1"></span>**Uninstalling Oracle Tuxedo Application Runtime for CICS and Batch**

- [Uninstalling Oracle Tuxedo Application Runtime for CICS and Batch in GUI-Mode](#page-23-0)
- [Uninstalling Oracle Tuxedo Application Runtime for CICS and Batch in Console-Mode](#page-23-1)

#### <span id="page-23-0"></span>**Uninstalling Oracle Tuxedo Application Runtime for CICS and Batch in GUI-Mode**

To uninstall Oracle Tuxedo Application Runtime for CICS and Batch software using GUI-Mode, do the following:

#### **ON UNIX:**

Execute the command ./uninstall

- 1. The Oracle Tuxedo Application Runtime for CICS and Batch Uninstaller screen appears.
- 2. Click Next to proceed the uninstallation. The Uninstall Options screen appears.

You can either uninstall the product completely, or only uninstall Specific feature of what you have installed. If Uninstall Specific Feature is chosen, you are required to select the feature(s) which you want to uninstall in next screen.

- 3. Click *Uninstall* to start uninstalling Oracle Tuxedo Application Runtime for CICS and Batch. When the process is complete, the screen shown is displayed.
	- **Note:** In release 11.1.1.2.2, if the uninstalled features include Batch Runtime , the BatchRT.conf configuration file located in the Batch\_RT/ejr/CONF/ directory is backed up as \$ORACLEHOME/.BatchRT.conf.bak.
- 4. Click *Done* to complete the uninstall.

#### <span id="page-23-1"></span>**Uninstalling Oracle Tuxedo Application Runtime for CICS and Batch in Console-Mode**

To uninstall Oracle Tuxedo Application Runtime for CICS and Batch on a UNIX platform using console mode you must do the following:

1. Start the uninstallation program with the following command:

```
./uninstall -i console
```
[Listing](#page-23-2) 5-1 displays an Oracle Tuxedo Application Runtime for CICS and Batch component uninstallation.

#### <span id="page-23-2"></span>**Listing 5-1 UNIX Uninstallation Example**

 $-$ 

#### Uninstalling Oracle Tuxedo Application Runtime for CICS and Batch

About to uninstall...

Oracle Tuxedo Application Runtime for CICS and Batch 11gR1

This will remove features installed by InstallAnywhere. It will not remove files and folders created after the installation.

Type 'quit' to cancel this uninstallation.

PRESS <ENTER> TO CONTINUE:

========================================================================== =====

ENTER THE NUMBER FOR YOUR CHOICE, OR PRESS <ENTER> TO ACCEPT THE DEFAULT:

->1- Completely remove all features and components.

 2- Choose specific features that were installed by InstallAnywhere.

Please choose one of the following options

========================================================================== =====

-----------------------

ENTER A COMMA\_SEPARATED LIST OF NUMBERS REPRESENTING THE FEATURES YOU WOULD

LIKE TO SELECT, OR DESELECT. TO VIEW A FEATURE'S DESCRIPTION, ENTER '?<NUMBER>'. PRESS <RETURN> WHEN YOU ARE DONE:

 1- [ ] CICS Runtime 2- [ ] Batch Runtime

Oracle Tuxedo Application Runtime for CICS and Batch Installation Guide **5-5**

Check the features that you want to uninstall. Unchecked features will

remain installed.:  $\frac{1}{2}$ Uninstalling... --------------- $\cdot \cdot \cdot$  \*  $\star$ \*\*\*\*\*\*\*\*\*\*\*\*\*\*\*\*\*\*\*\*\*\*\*\*\* \*\*\*\*\*\*\*\*\*\*\*\*\*\*\*\*\*\*\*\*\*\*\*\*\* \*\*\*\*\*\*\*\*\*\*\*\*\*\*\*\*\*\*\*\*\*\*\*\*\* \*\*\*\*\*\*\*\*\*\*\*\*\*\*\*\*\*\*\*\*\*\*\*\*  $\cdot \cdot \cdot$  \*  $\star$ \*\*\*\*\*\*\*\*\*\*\*\*\*\*\*\*\*\*\*\*\*\*\*\*\* \*\*\*\*\*\*\*\*\*\*\*\*\*\*\*\*\*\*\*\*\*\*\*\*\* \*\*\*\*\*\*\*\*\*\*\*\*\*\*\*\*\*\*\*\*\*\*\*\*\* \*\*\*\*\*\*\*\*\*\*\*\*\*\*\*\*\*\*\*\*\*\*\*  $\cdot \cdot \cdot$  \*  $\star$ \*\*\*\*\*\*\*\*\*\*\*\*\*\*\*\*\*\*\*\*\*\*\*\*\* \*\*\*\*\*\*\*\*\*\*\*\*\*\*\*\*\*\*\*\*\*\*\*\*\* \*\*\*\*\*\*\*\*\*\*\*\*\*\*\*\*\*\*\*\*\*\*\*\*\* \*\*\*\*\*\*\*\*\*\*\*\*\*\*\*\*\*\*\*\*\*\*\*\*  $\cdot \cdot \cdot$  \* \*\*\*\*\*\*\*\*\*\*\*\*\*\*\*\*\*\*\*\*\*\*\*\*\* \*\*\*\*\*\*\*\*\*\*\*\*\*\*\*\*\*\*\*\*\*\*\*\*\* \*\*\*\*\*\*\*\*\*\*\*\*\*\*\*\*\*\*\*\*\*\*\*\*\* \*\*\*\*\*\*\*\*\*\*\*\*\*\*\*\*\*\*\*\*\*\*\*\*\*  $=$ 

Uninstall Complete ------------------

All items were successfully uninstalled.

**Note:** For Linux and AIX platforms, if Batch Runtime is uninstalled, the following message is displayed:

Please find backup of Batch\_RT/ejr/CONF/BatchRT.conf at /home/user/oracle/.BatchRT.conf.bak

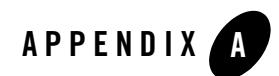

# <span id="page-28-0"></span>Supported Platforms

[Table](#page-28-1) A-1 lists Oracle Tuxedo Application Runtime for CICS and Batch 11*g* Release 1 (11.1.1.3.0) supported platforms.

<span id="page-28-1"></span>**Table A-1 Oracle Tuxedo Application Runtime for CICS and Batch 11***g* **Release 1 (11.1.1.3.0) Supported Platforms**

| <b>Platform</b>                                           | <b>GA Port/</b><br>Post-GA Port | <b>OS EOL Date</b> |
|-----------------------------------------------------------|---------------------------------|--------------------|
| AIX 5.3 64-bit on Power                                   | <b>GA</b>                       | <b>TBD</b>         |
| AIX 6.1 64-bit on Power                                   | <b>GA</b>                       | <b>TBD</b>         |
| $HP$ -UX 11 $i$ v2 (64-bit) on Itanium                    | <b>GA</b>                       | <b>TBD</b>         |
| Oracle Enterprise Linux 5.4 (64-bit) on x86-64            | <b>GA</b>                       | <b>TBD</b>         |
| Oracle Linux 5.6 (64-bit) on Exalogic 2.0                 | <b>GA</b>                       | TBD                |
| Oracle Linux 5.6 (64-bit) on non Exalogic hardware        | <b>GA</b>                       | TBD                |
| Red Hat Linux Enterprise AS 5 (64-bit) on x86-64          | <b>GA</b>                       | TBD                |
| Sun Microsystems Solaris 10 (64-bit) on SPARC             | <b>GA</b>                       | TBD                |
| Novell SUSE Linux Enterprise Server 11 (64-bit) on x86-64 | <b>GA</b>                       | <b>TBD</b>         |

### <span id="page-29-0"></span>**Supported Platform Data Sheets**

#### <span id="page-29-1"></span>AIX 5.3 64-bit on Power

The following section lists the software requirements for AIX 5.3 64-bit on Power:

- Oracle Tuxedo 11g Release 1 (11.1.1.2.0) or later
- MicroFocus COBOL 5.1
- $\bullet$  IBM XL C/C++ 9
- Perl v5.8.2 (aix-thread-multi option is required)
- $\bullet$  UDB v9.7
- Korn shell complies with ksh88

#### <span id="page-29-2"></span>AIX 6.1 64-bit on Power

The following section lists the software requirements for AIX 6.1 64-bit on Power:

- Oracle Tuxedo 11g Release 1 (11.1.1.2.0) or later
- MicroFocus COBOL 5.1
- $\bullet$  IBM XL C/C++ 9
- Perl v5.8.2 (aix-thread-multi option is required)
- $\bullet$  UDB v9.7
- Korn shell complies with ksh88

#### <span id="page-29-3"></span>HP-UX 11i v2 (64-bit) on Itanium

The following section lists the software requirements for HP-UX 11i v2 (64-bit) on Itanium:

- Oracle Tuxedo 11g Release 1 (11.1.1.2.0) or later
- MicroFocus COBOL 5.1
- $\bullet$  HP aC++/HP ANSI C Version A.06.12
- $\bullet$  Perl v5.8.2

• Korn shell complies with ksh88 (for example, PD KSH  $v5.2.14$  or above)

## <span id="page-30-0"></span>Novell SUSE Linux Enterprise Server 11 (64-bit) on x86-64

The following section lists the software requirements for Novell SUSE Linux Enterprise Server 11 (64-bit) on x86-64:

- Oracle Tuxedo 11g Release 1  $(11.1.1.2.0)$  or later
- MicroFocus COBOL 5.1/COBOL-IT Enterprise Edition 2.7.4
- $\bullet$  gcc 4.3.2
- $\bullet$  Perl v5.8.8
- Korn shell complies with ksh88 (for example, PD KSH v5.2.14 or above)

### <span id="page-30-1"></span>Oracle Enterprise Linux 5.4 (64-bit) on x86-64

The following section lists the software requirements for Oracle Enterprise Linux 5.4 (64-bit) on x86-64:

- Oracle Tuxedo 11g Release 1 (11.1.1.2.0) or later
- MicroFocus COBOL 5.1/COBOL-IT Enterprise Edition 2.7.4
- $\bullet$  gcc 4.1.2
- $\bullet$  Perl v5.8.2
- UDB v9.7 (only support MicroFocus COBOL 5.1)
- Korn shell complies with ksh88 (for example, PD KSH v5.2.14 or above)

#### <span id="page-30-2"></span>Oracle Linux 5.6 (64-bit) on Exalogic 2.0

The following section lists the software requirements for Oracle Linux 5.5 (64-bit) on Exalogic  $2.0:$ 

- Oracle Tuxedo 11g Release 1 (11.1.1.2.0) or later
- MicroFocus COBOL 5.1/COBOL-IT Enterprise Edition 2.7.4
- $\bullet$  gcc 4.1.2

#### Supported Platforms

- $\bullet$  Perl v5.8.2
- Korn shell complies with ksh88 (for example, PD KSH v5.2.14 or above)

#### <span id="page-31-0"></span>Oracle Linux 5.6 (64-bit) on Non Exalogic Hardware

The following section lists the software requirements for Oracle Linux 5.5 (64-bit) on non Exalogic hardware:

- Oracle Tuxedo 11g Release 1 (11.1.1.2.0) or later
- $\bullet$  MicroFocus COBOL 5.1/COBOL-IT Enterprise Edition 2.7.4
- $\bullet$  gcc 4.1.2
- $\bullet$  Perl v5.8.2
- Korn shell complies with ksh88 (for example, PD KSH v5.2.14 or above)

#### <span id="page-31-1"></span>Red Hat Linux Enterprise AS 5 (64-bit) on x86-64

The following section lists the software requirements for Red Hat Linux Enterprise AS 5 (64-bit) on x86-64:

- Oracle Tuxedo 11g Release 1 (11.1.1.2.0) or later
- $\bullet$  MicroFocus COBOL 5.1/COBOL-IT Enterprise Edition 2.7.4
- $\bullet$  gcc 4.1.2
- $\bullet$  Perl v5.8.8
- Korn shell complies with ksh88 (for example, PD KSH v5.2.14 or above)

#### <span id="page-31-2"></span>Sun Microsystems Solaris 10 (64-bit) on SPARC

The following section lists the software requirements for Sun Microsystems Solaris 10 (64-bit) on SPARC:

- Oracle Tuxedo 11g Release 1 (11.1.1.2.0) or later
- MicroFocus COBOL 5.1
- $\bullet$  C/C++ Sun Studio 12

#### Supported Platform Data Sheets

- $\bullet$  Perl v5.8.2
- Korn shell complies with ksh88 (for example, PD KSH v5.2.14 or above)

Supported Platforms